# **OH1NAVY Naval Contest Logchecker**

The program reads Cabrillo-shaped logs into a database and calculates race logs score. You can also manually add drive data to the database pre-calculated without qso data. The program prints the finished data as an Excel file.

The Excel file will have several tabs – *Logs*, *Qsos*, *Members*, *References* and *Clubs*. Additional options include the Logs tab only and the data of only one drive, which includes only the *Logs* and *Qsos* tabs.

The Members tab has all Navy stations in alphabetical order, and correspondingly, the References tab displays the membership number order. These tabs are intended for exploring member lists.

The Logs tab has pre-calculated points for each drive.

The stations are in order of points according to the categories. The program resets the score independently only for *Dupe* connections. Other point changes and rejections of connections are done manually in the *DOOM* window.

Once all logs have been read into the database, the cross-check *CrossCheckQsos* found in the *LogTools* menu should be performed. The function marks those connections where there are deficiencies or other possibilities for error. These connections can be found in the Case Menu in the *DOOM* window, where they should be processed one by one.

(Of the 12,500 connections in the 2023 competition, about 700 were found to be checked by hand) When all the desired changes and revisions have been made, the finished results will be available in Excel.

The program database contains as comprehensively as possible the membership numbers / invitations of Navy stations.

The program adds missing information from automatically received logs, but only for the position in the race log. (They cannot be added from the message data of the connections held, due to their unreliability.) In addition, the function in the program menu **Add Member to Datadase** can be used to maintain member information.

When the program starts, OH1NAVY.EXE creates its own operating environment, creating the necessary directories.

*Aftermath of the 2023 competition:*

- *The logs should have been requested only in Cabrillo format.*
- *Each attachment in the email should have a callsing in its name.*

Contact information of the program author:

OH1MIE Veikko Nieminen Palonkuja 6 23100 Mynämäki Finland

[veikko.sr.nieminen@outlook.com](mailto:veikko.sr.nieminen@outlook.com)

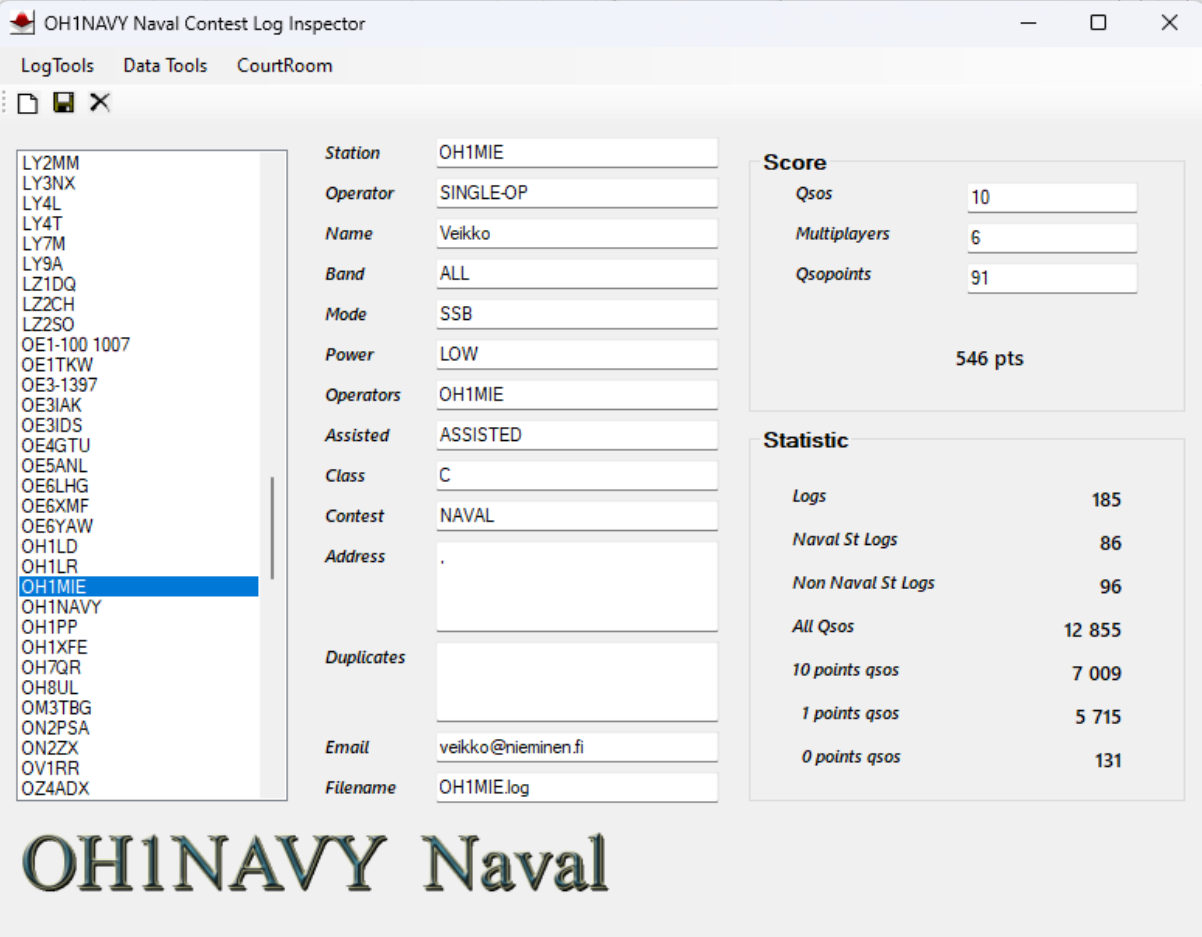

0 Logs Waiting

185/12 855 readed

Created by OH1MIE

Ш

## **Folder view**

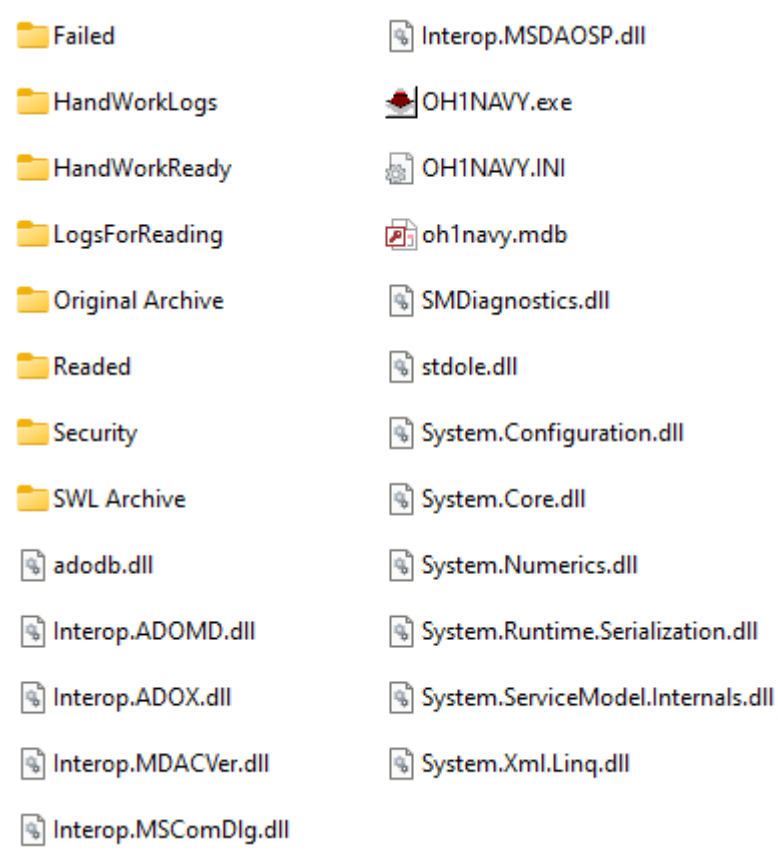

## **Uses of directories**

#### ◎ R Coriginal Archive

All attachments, logs, etc. concerning the competition must be copied to this folder.

Ready-made logs can be copied from the folder to the *LogsForReading* folder and manual log files to the *HandWorkLogs* folder

Here it is worth keeping all the material that has come up in its original form for your own archiving and inspection. *This folder is not used by the program. It's just for organizing files*

#### ◎ R HandWorkLogs

The folder is intended for files that need to be processed manually, either due to reformatting of log data or other data retrieval.

*This folder is not used by the program. It's just for organizing files*

#### ◎ R HandWorkReady

All files in the previous folder should be moved to this folder when the necessary information has been extracted from them.

#### *This folder is not used by the program. It's just for organizing files*

#### ◎ R LogsForReading

All ready-made Cabrillo-format log files are copied to this directory for the program to read.

Read All Logs to Database The files are read all at once using the function found in the menu:

When a program reads a drive's data to a database, it deletes any previous data on that drive. In other words**, if the log has already been read into the database, that information will be lost**.

A call to the same drive can occur only once in a log database.

After a successful read, the log file moves to the Readed folder.

If there are read problems, the file moves to the Failed folder to wait for manual re-scanning. At the same time, the program will partially delete any lost data from the database.

#### ◎ R<sup>a</sup>Readed

The program will move all correctly read files from the previous folder here.

If any changes are made to these files, they should be read into the database again using the previous folder.

**⊘** R<sup>■</sup>Failed

If the program finds an error while reading the file, it moves it here so that it can be opened with Notepad and corrected to it. After repairing, the file should be moved to the *LogsForReading* folder for reread.

#### ◎ R<sup>-</sup>SWL Archive

SWL logs are not supported by the program. Logs must be analyzed manually. They can be stored here. In competitions, the number of them may possibly be a maximum of one or two, so it is not worth spending programming time on them.

#### *This folder is not used by the program. It's just for organizing files*

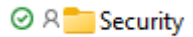

In the program menu there is a function *Create Backupfile*, which allows you to create a backup copy of oh1navy.mdb data file in this folder. The program adds a timestamp to the copy name. Restoration is done by renaming the file to oh1navy.mdb name by removing the timestamp. The file is then copied onto the actual database in the program directory.

## **Instructions for the material**

- Copy email logs and attachments to both *Qriginal Archive* and *HandWorkLogs* folders.
- Do not make changes to the files in the *Qriginal Archive* folder, this way they will remain the original data that can be checked for errors.
- When you have processed the log files sent by the drive in the *HandWorkLogs* folder, copy the Cabrillo-log to the *LogsForRead* folder and the other data from the drive to the *HandWorkReady* folder. Copy the Cabrrillo-log with a naming rule Callsign.log for example, oh1mie.log. The suffix doesn't matter, it can be **.log ,cbr, txt** or whatever.
- SWL logs should be copied to the *SWL Archive* folder, where scores are calculated manually.
- Points are added to the program without Qso data. The data should be marked as class D

### **Clear a database at once**

The *Delete All Data* from Database function in the *Datatools* menu allows you to clear the database at once

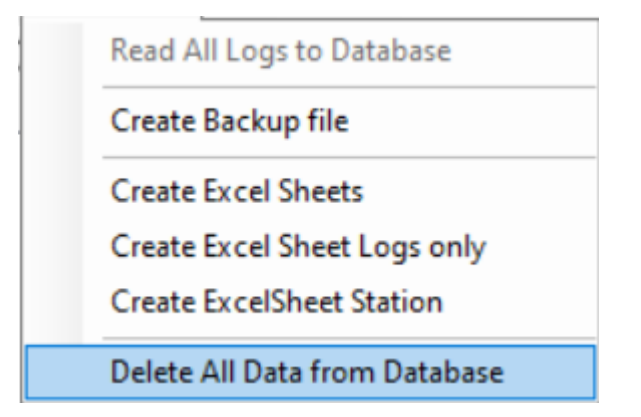

**Note: The program will make a backup file with timestamp without notice before data deletion.**

## **Entering Station data manually**

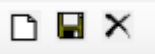

First, press the input mode on  $\overline{\mathbb{D}}$  button.

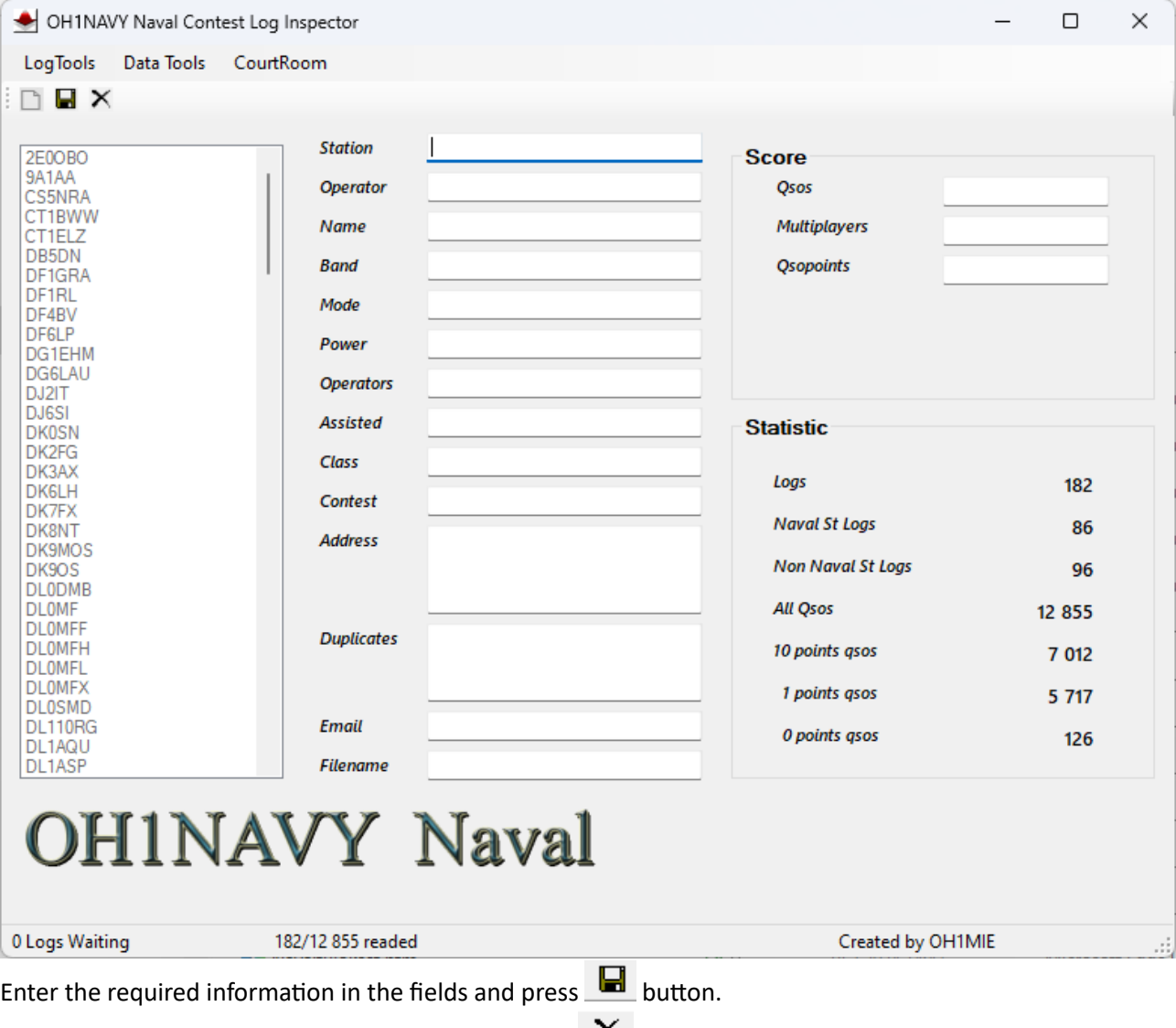

You can get out of the mode without saving any data  $\boldsymbol{\times}$  button.

## **Repair Station data**

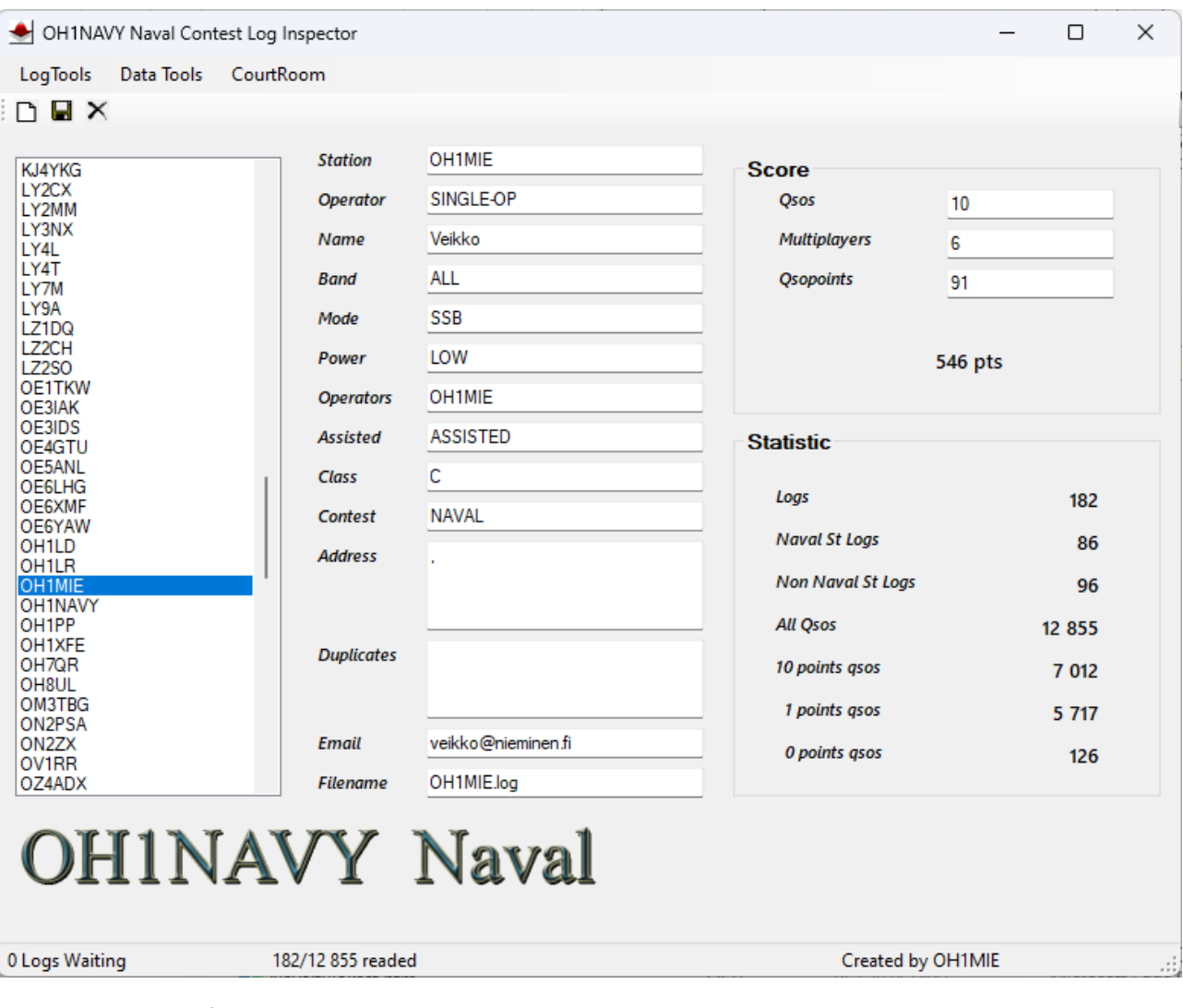

Click the Callsign information in the list and make the necessary changes

Finally, save the changes with  $\blacksquare$  button.

### **CourtRoom – DOOM Window**

When all logs are in the database, the Log Tools menu should be  $\overline{C}$  CrossCheck Qsos triggered. After that, the program will mark those connections that should be checked in this *DOOM* window.

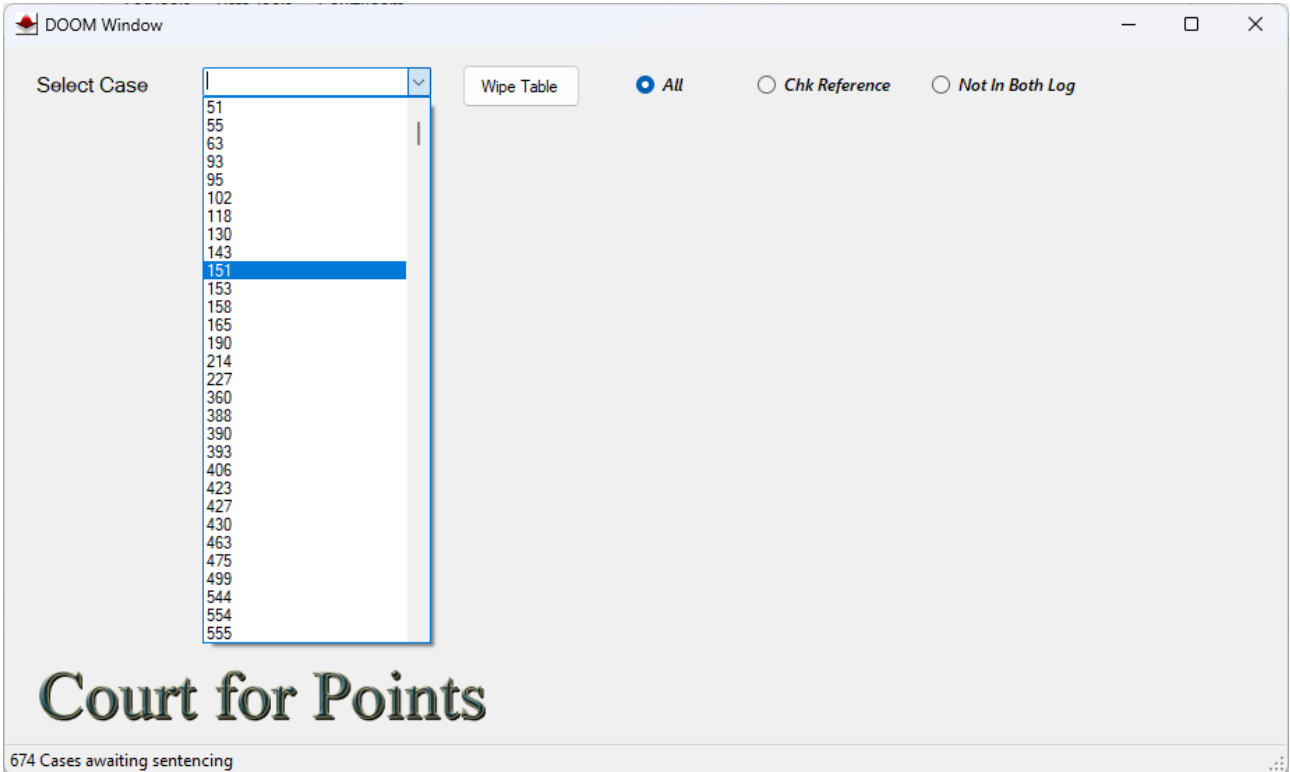

The Select Case selection opens up a connection that the program thinks needs to be examined.

- The program does not automatically reset points for non-Dupe connections.
- Other Qsos must be processed by the organizers of the competition in this window.

**The window automatically displays all the information needed for the connection in question.**

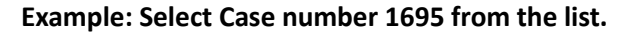

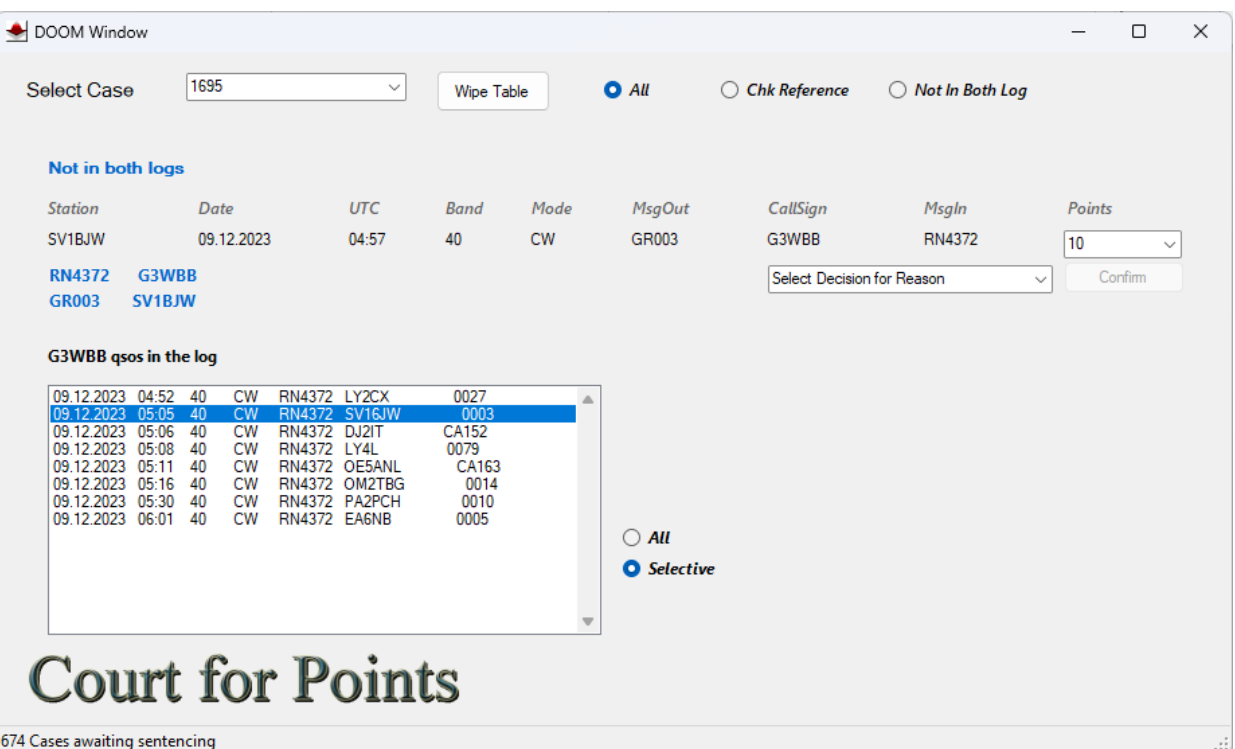

In the model below, the SV1BJW callsign cannot be found in the G3WBB log.

At 5:05 p.m., the log contains the call SV16JW with message 0003, which is most likely the connection in question. Clicking on the G3WBB list will change the connection window –

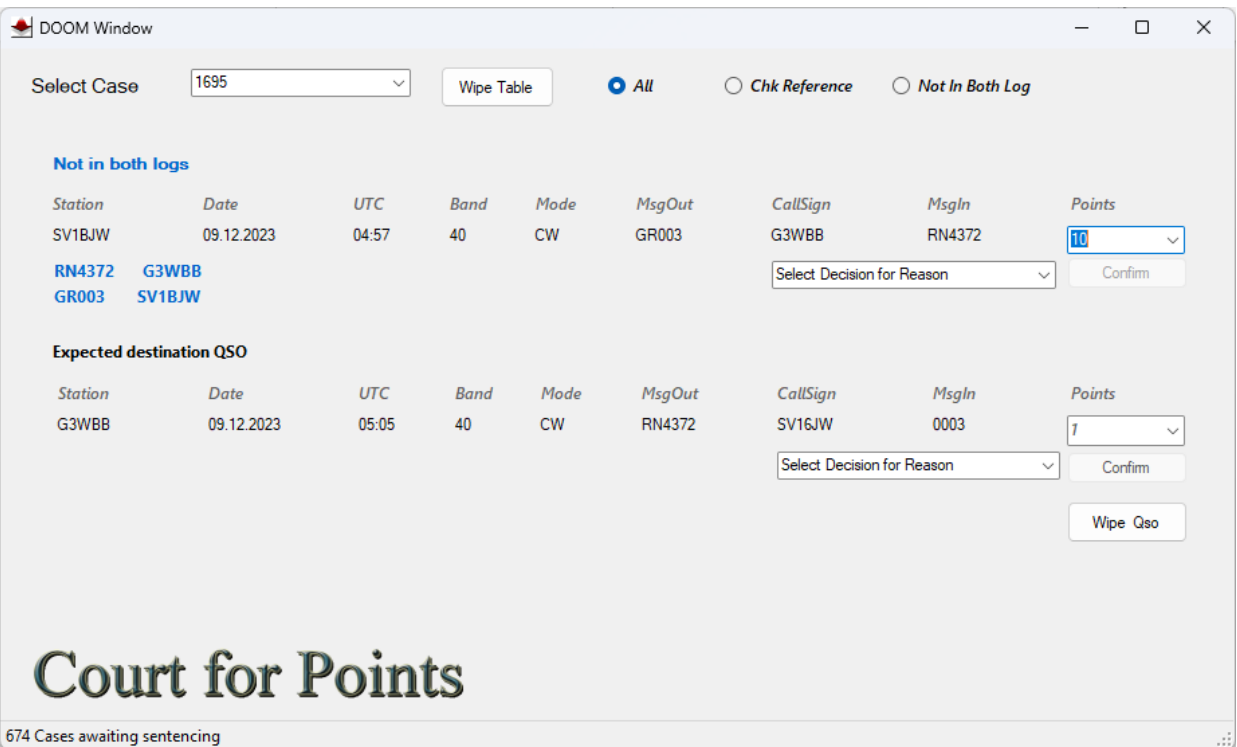

Now the desired measures can be taken in relation to these connections. Reset one/both qsos or accept the situation. If you want to reset qso, change the dot number from the Points menu and select descriptive text from the reason menu, and the *Confim* button next to it is activated to confirm the change. Qso will be removed from the Case-list after the change.

By selecting the reason menu from the menu for processing the text of the text, the Confirm button can be used to approve the connection without changing the points.

#### **Add Member to Database**

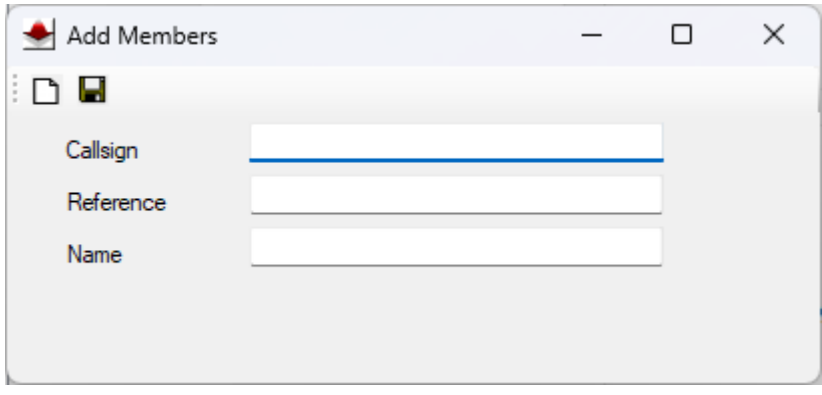

New Navy membership information can be added with an image window to the database.

Comprehensive membership number/invitation information reduces the number of connections to be checked manually

## **Cabrillo format**

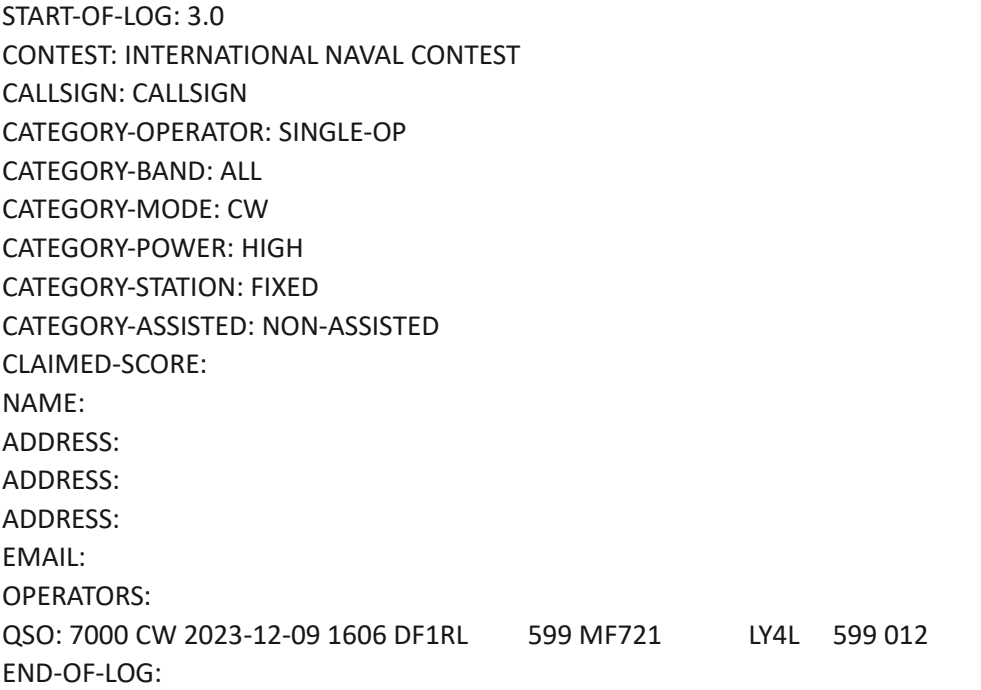

The header and data are separated by: (colon) The data in the Qso (QSO:) row should contain 10 sections in the following order, separated by space(s) or tabs *Band, Mode, Day, Utc, Self-call, Cent, Message, Counter station, Rst and Message.*

N.B. Possibly the UTC column between hours and minutes : prevents the log from being read. (Rare). (Not 12:00, but 1200)

Incorrect order or missing component will cause the file to move to the *Failed* folder.